Espace pédagogique de l'académie de Poitiers > Mathématiques > Se former > Outils numériques <https://ww2.ac-poitiers.fr/math/spip.php?article1100> - Auteur : Laurent Terrade

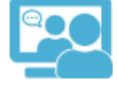

# publié le 21/03/2020 - mis à jour le 24/03/2020 BigBlueButton un outil libre pour animer une classe virtuelle

# *Descriptif :*

Cet article vise à décrire succinctement les possibilités qu'offre l'application BigBlueButton intégré à l'ENT Lycée Connecté sous le nom Web-Conférence. Il demeure évolutif en fonction des demandes et questions des personnes intéressées.

#### *Sommaire :*

- Introduction
- Fonctionnalités principales
- Première prise en main

## **•** Introduction

**BigBlueButton** est un logiciel open source de classe virtuelle pour le digital learning. Son but est avant tout de fournir aux apprenants et formateurs une expérience de formation en ligne intuitive et agréable en proposant un système de conférence web incluant un environnement de formation similaire à celui que l'on peut trouver en formation présentielle.

BigBlueButton constitue probablement l'une des meilleures solutions **open source** de classes virtuelles parmi les rares disponibles sur le marché aujourd'hui et celle-ci est intégrée à l'ENT Lycée Connecté (sous le nom **Web-Conférence**) mise en place par la région Nouvelle Aquitaine, ce qui en fait un outil simple, gratuit, sécurisé et respectant la règlementation RGPD, élément essentiel à la sauvegarde des données personnelles de tout utilisateur.

## Fonctionnalités principales

L'application Web-Conférence de l'ENT **Lycée Connecté** intègre toutes les fonctionnalités qui permettent d'organiser une **classe virtuelle** (temps d'enseignement à distance en synchrone), des soutenances à distance et des réunions.

L'application permet de connecter plusieurs participants. Ces derniers peuvent partager leur webcam, discuter en direct ou via un chat intégré.

- Multimédia : visioconférence, audio vidéo/webcam
- Chat public et privé
- Partage d'écran : démonstration à distance (avec visualisation du pointeur lors du partage de bureau)
- Partage de document + annotation
- Présentation
- Tableau blanc
- Sondage
- Enregistrement possible
- Création de groupes
- Prises de notes partagées (non prises en compte lors de l'enregistrement)
- Intégration de vidéos externes
- Intégration Moodle et WordPress
- Première prise en main

Se connecter à l'ENT Lycée Connecté et cliquer sur l'application Web-conférence en bas à droite

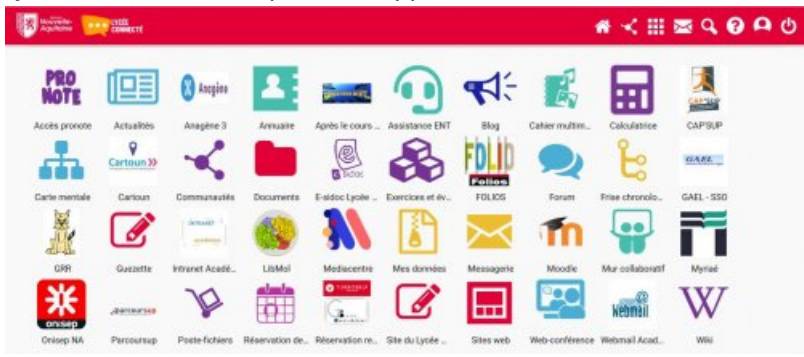

## Un tutoriel pour bien débuter

**E** [Webconférence](https://lyceeconnecte.fr/sites/default/files/2020-03/Tutoriel%20WebConference%20BBB.pdf) avec BigBluButton (PDF de 1.8 Mo) Tutoriel pour utiliser BigBluButton dans l'ENT Lycée Connecté.

#### Un complément ici

**Tutoriel [BigBlueButton](https://dane.ac-bordeaux.fr/wp-content/uploads/2020/03/webconf-lyccon-v2.pdf)** (PDF de 1.9 Mo) Utiliser BigBlueButton dans l'ENT Lycée connecté - Dane de Bordeaux.

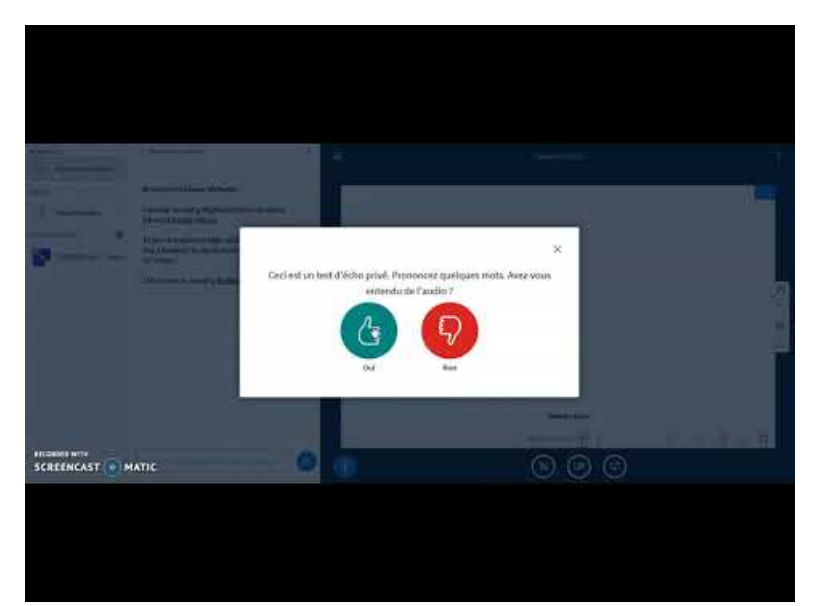

**Création d'une classe virtuelle à l'aide de l'application Web-Conférence de l'ENT Lycée Connecté** (Video [Youtube](https://youtu.be/ebYVNxIVxTE)) Vidéo explicative de la prise en main de l'application Web-Conférence de l'ENT Lycée Connecté

**Remarque :** avant de se lancer dans la création d'une classe virtuelle, quel que soit le logiciel utilisé, il est fortement recommandé de mener une réflexion en amont sur les différents enjeux d'un tel outil. Pour vous aider dans cette tâche, vous trouverez [ici](https://ressources.cned.fr/Poitiers/EIFAD/ETUT/33/story_html5.html?lms=1)  $\mathbb{Z}$  un tutoriel proposé par le CNED.

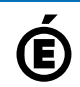

 **Académie de Poitiers** Avertissement : ce document est la reprise au format pdf d'un article proposé sur l'espace pédagogique de l'académie de Poitiers. Il ne peut en aucun cas être proposé au téléchargement ou à la consultation depuis un autre site.